## **Inhaltsverzeichnis**

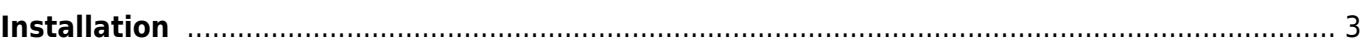

# <span id="page-2-0"></span>**Installation**

The plugin runs on **ARM and Mipsel processors**. It is available as a **zip** or **ipk** file.

The **zip** file must first be unpacked. Then log in with an [FTP](https://de.wikipedia.org%3C/fc%3E/wiki/FTP) program to the Vu+ (user: root, no password). Then copy the unzipped SmartEPGvu folder to the path /usr/lib/enigma2/python/Plugins/Extensions.

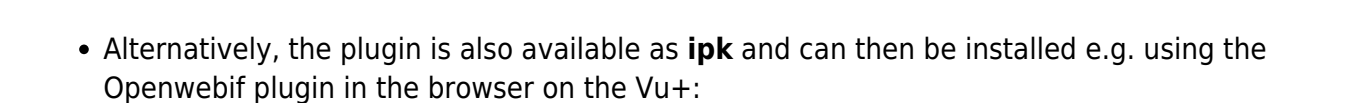

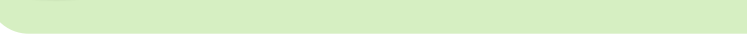

[zip - always the latest version](https://firebird.tms-taps.net/SmartEPGvu/SmartEPGvu.zip)

[ipk - always the latest version](https://firebird.tms-taps.net/SmartEPGvu/enigma2-plugin-extensions-smartepgvu-all.ipk)

After the installation, the GUI must be restarted and then three menu items for SmartEPGvu<sup>+</sup> should appear in the main menu.

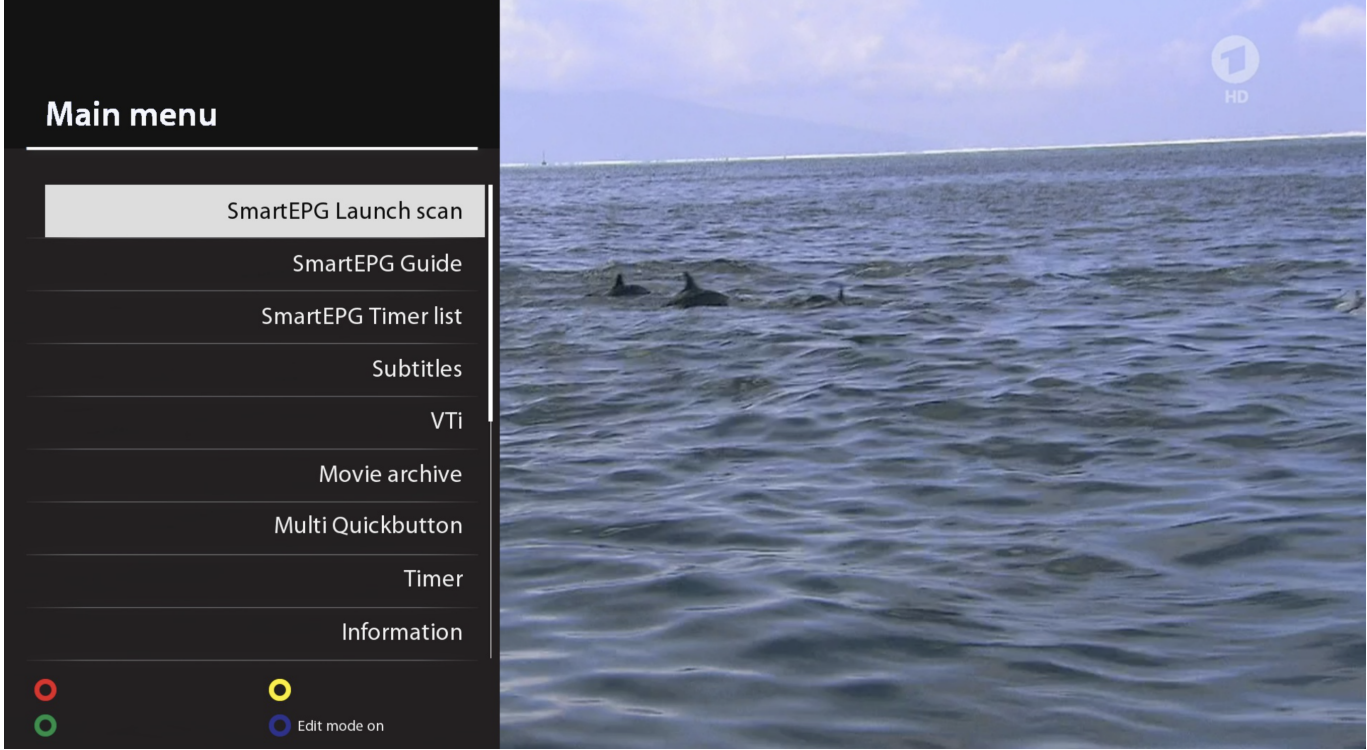

### **Start SmartEPG Scan**

The channels selected in the SmartEPGvu<sup>+</sup> menu are scanned, and the current EPG is loaded.

#### **SmartEPG Guide**

Calls up the [View 1](https://www.nayal.de/doku.php/en:sicht1) of SmartEPGvu<sup>+</sup> which shows the EPG for a channel.

#### **SmartEPG Timer List**

Calls up the [View 5](https://www.nayal.de/doku.php/en:sicht5) of SmartEPGvu<sup>+</sup> awhich displays all programmed timers.

The next step should be to configure the plugin via the [Menu.](https://www.nayal.de/doku.php/en:menue1)

From: <https://www.nayal.de/>-

Permanent link: **<https://www.nayal.de/doku.php/en:installation>**

Last update: **2024/01/14 19:39**

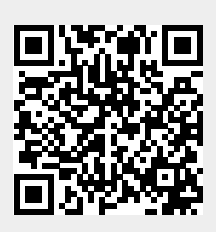